# Android Camera Manager

# Пример приложения, использующего интерфейс Camera1Capturer для обработки видео при захвате с камеры

Данный пример показывает различные варианты использования собственного захвата изображения в одном Android приложении. Пример работает с Android SDK, начиная со сборки [1.1.0.42](https://flashphoner.com/downloads/builds/flashphoner_client/wcs-android-sdk/1.1/wcs-android-sdk-1.1.0.42-17cb652e207d1e8029d8d81539c3eecadcf5a211.tar.gz)

На всех скриншотах:

- WCS Url адрес WCS сервера для установки Websocket соединения
- Stream name имя потока для публикации и воспроизведения
- Camera capturer выбор примера, реализующего интерфейс Camera1Capturer  $\bullet$

Скриншот управления вспышкой:

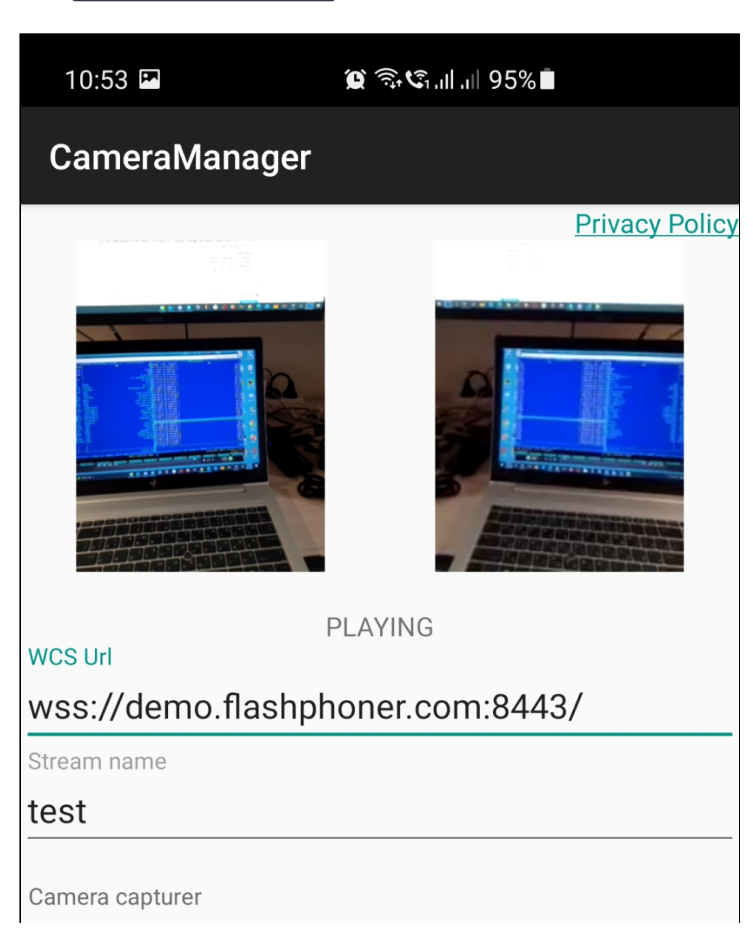

• Turn on flashlight - кнопка включения/отключения вспышки

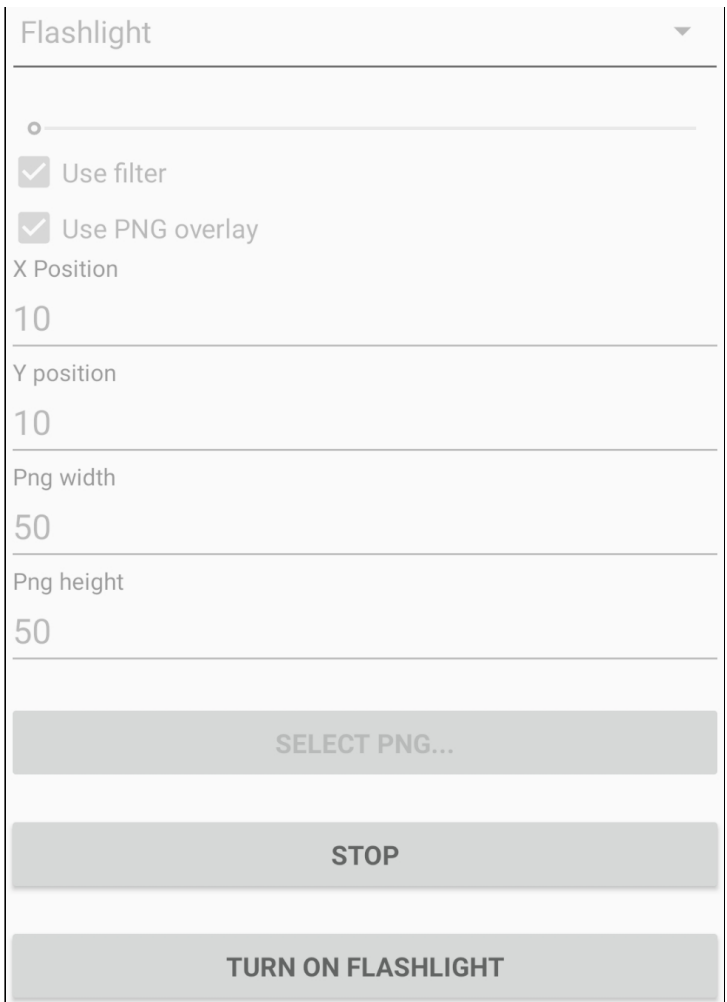

Скриншот управления масштабом изображения (zoom in/zoom out):

масштаб регулируется ползунком

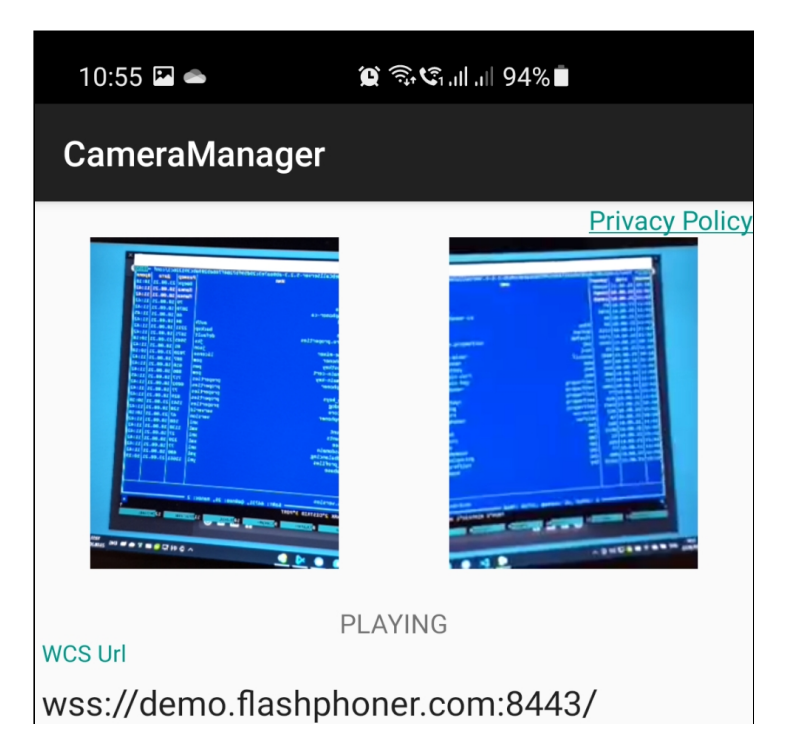

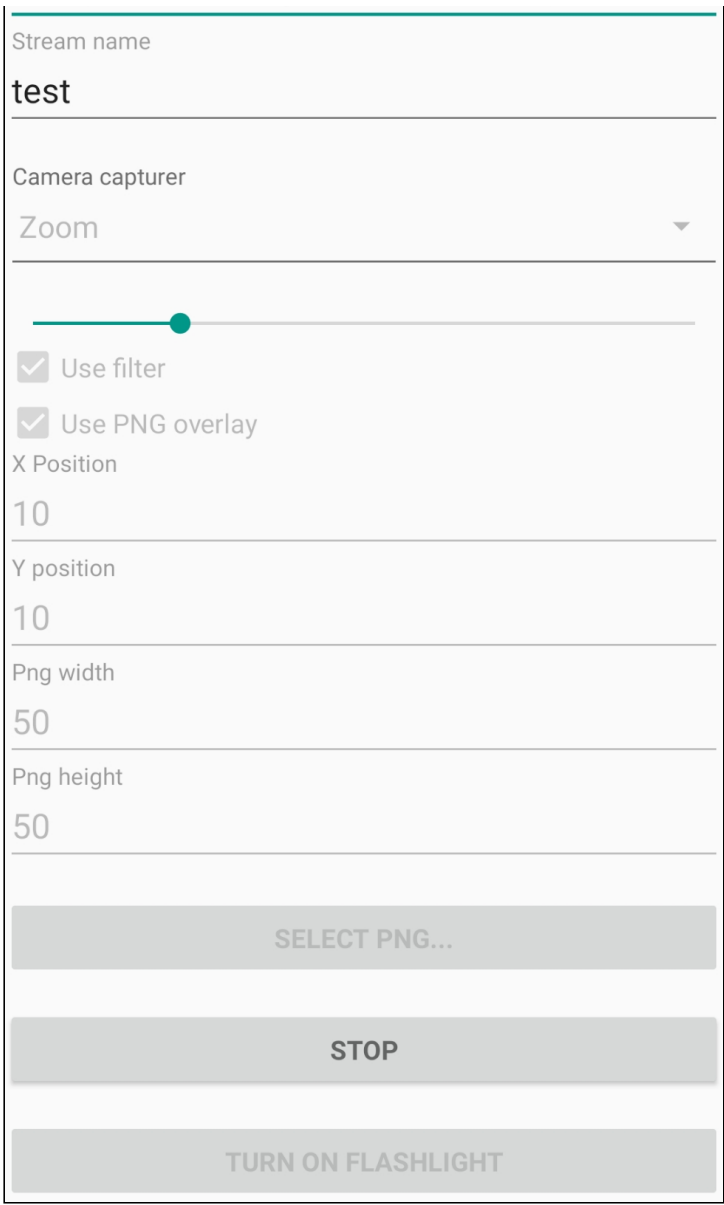

Скриншот использования GPUImage фильтра сепия :

• Use filter - применить фильтр к захватываемому изображению

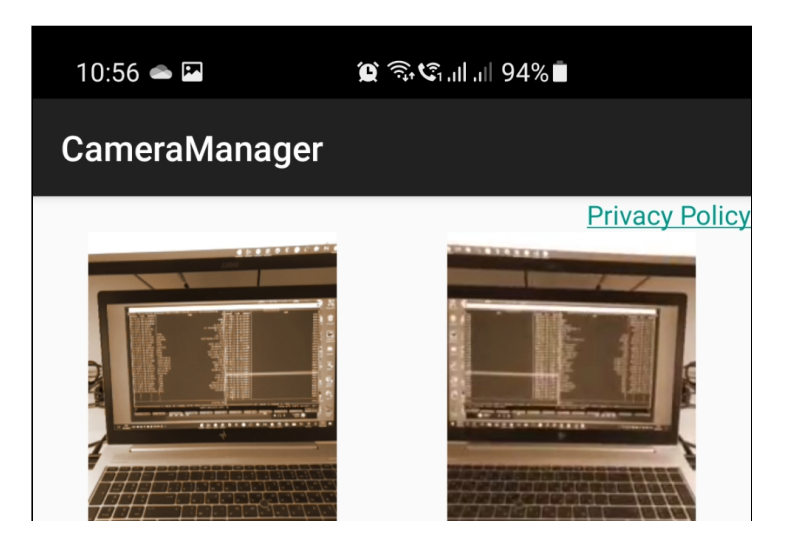

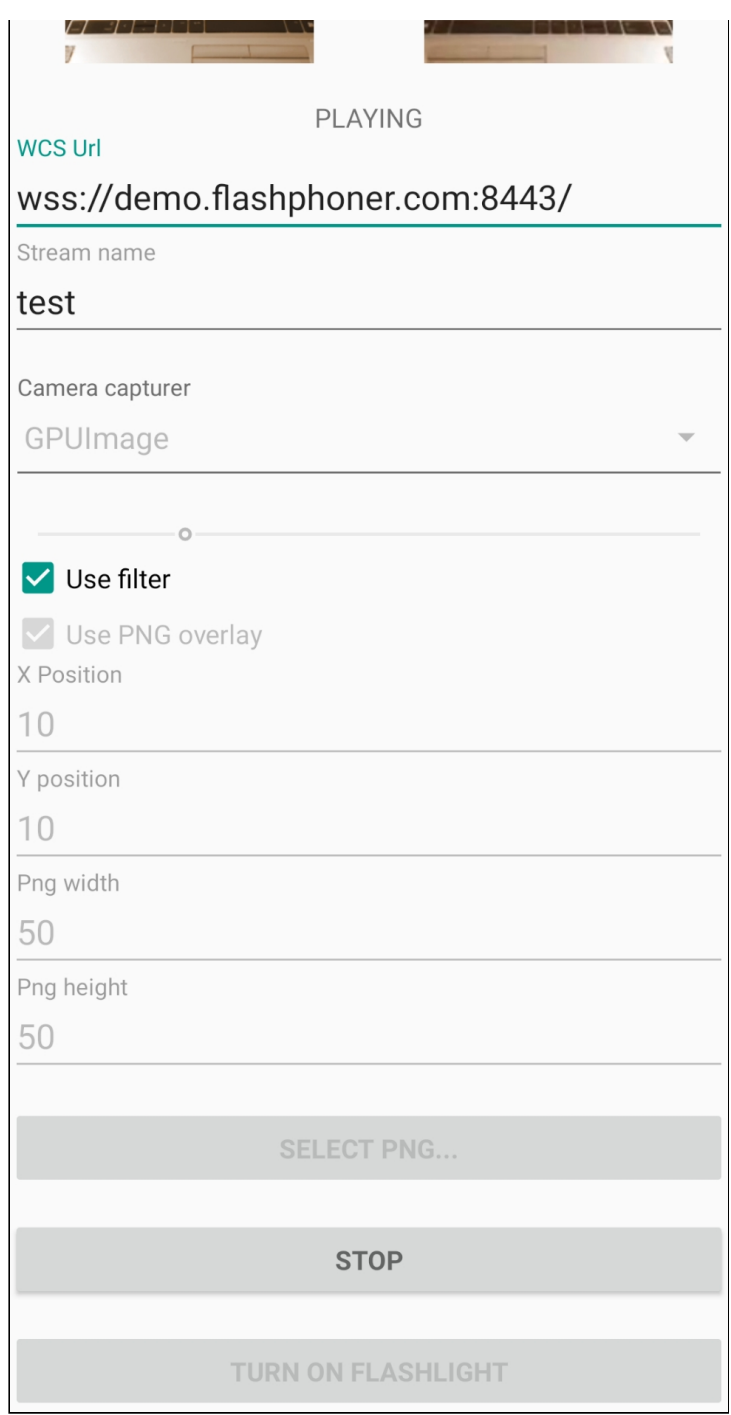

Скриншот наложения PNG картинки на изображение:

- Select PNG кнопка выбора файла PNG картинки из галереи устройства
- Use PNG overlay применить наложение PNG картинки
- X Position , Y position координаты верхнего левого угла PNG картинки в кадре
- Png width ширина PNG картинки в кадре в пикселях
- Png height высота PNG картинки в кадре в пикселях

10:57  $\circledR \mathrel{\widehat{\otimes}} \mathfrak{t}_{\mathrm{ind}}$  and 93%

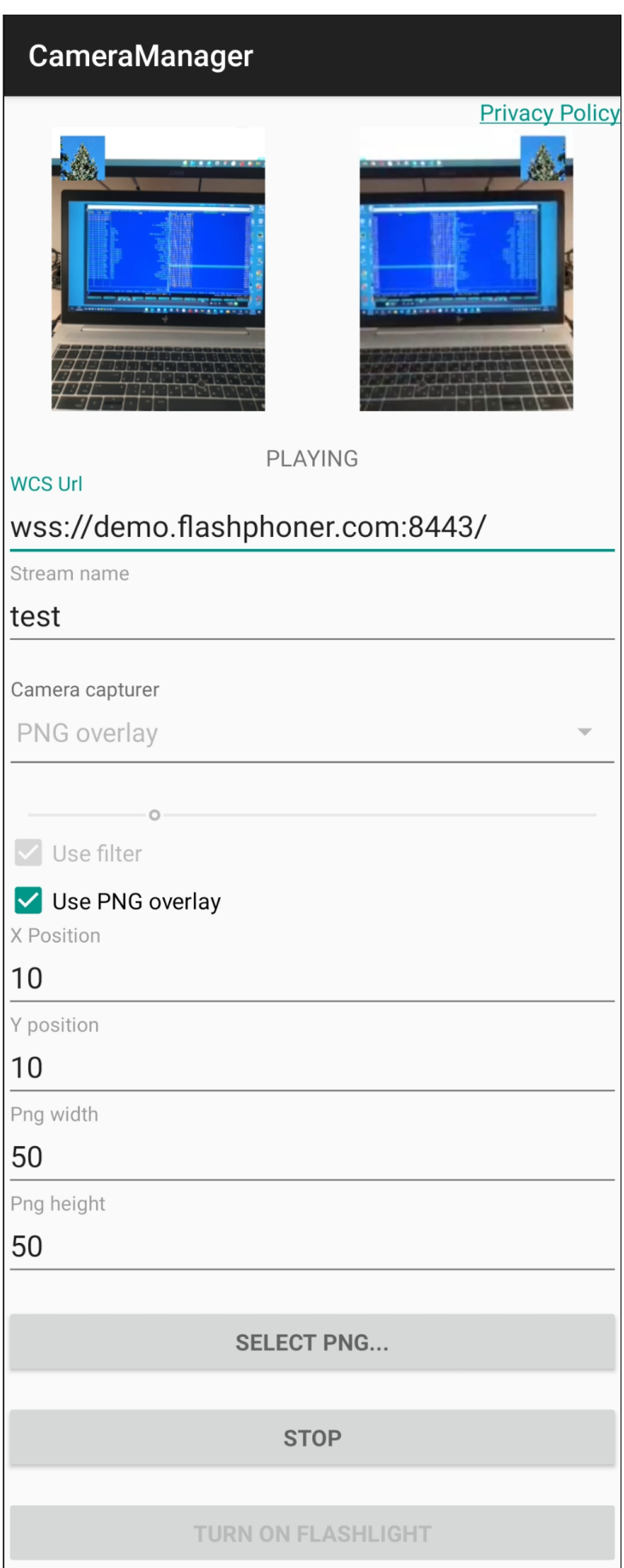

Скриншот выбора разрешения публикации:

• Camera resolution - селектор выбора разрешения из поддерживаемых камерой

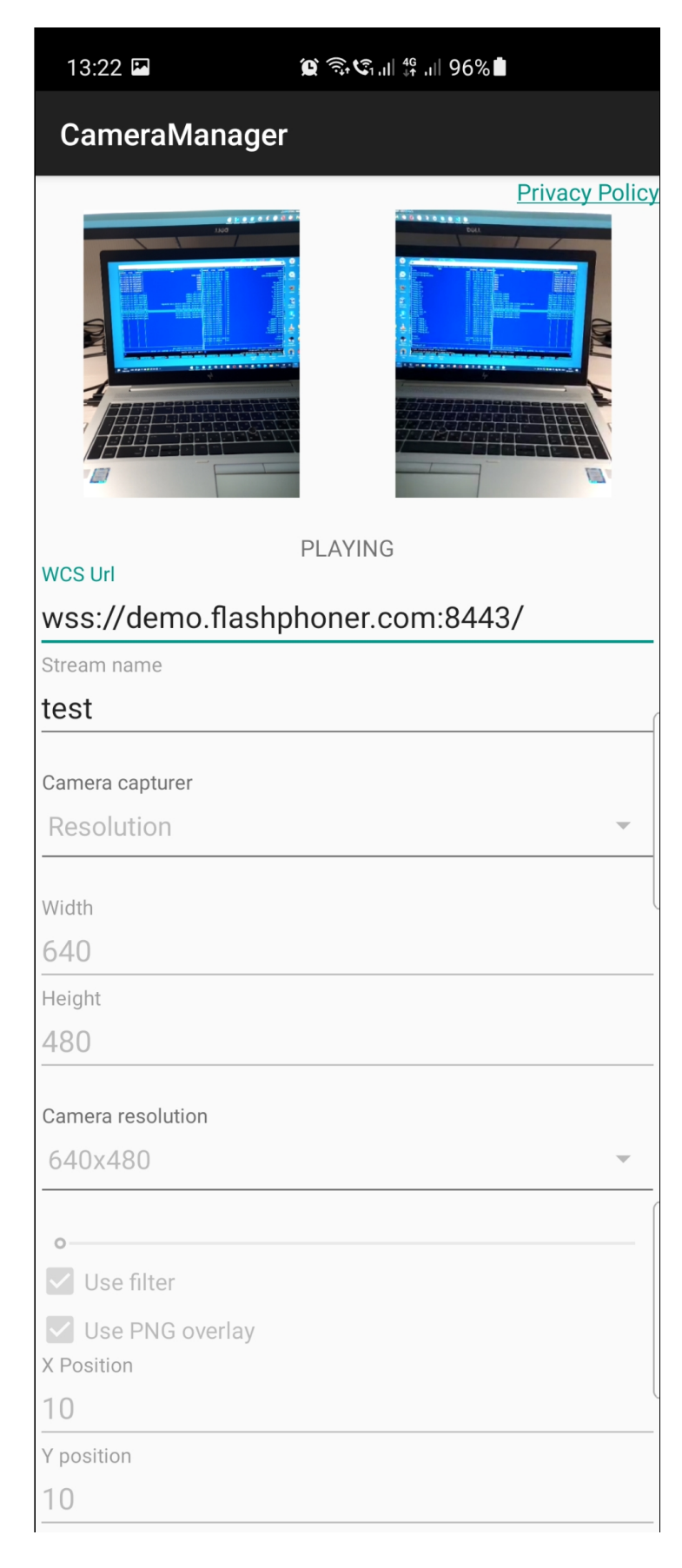

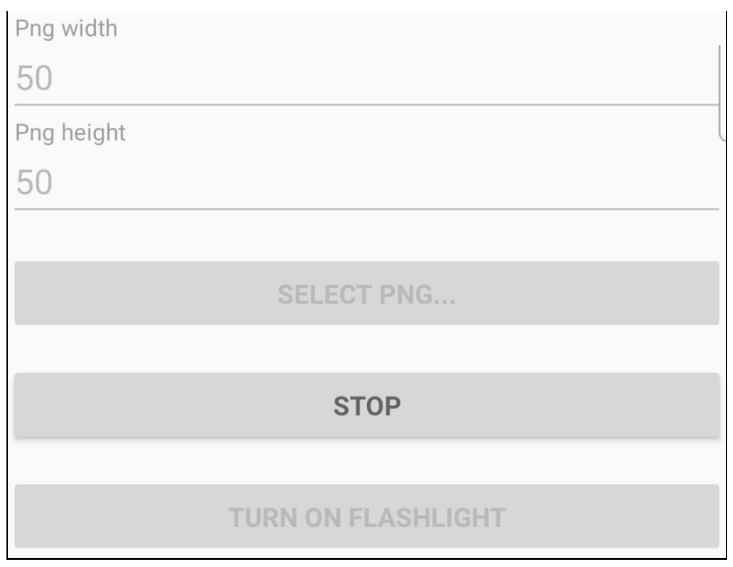

# Работа с кодом примера

Для разбора кода возьмем следующие классы примера camera-manager, который доступен для скачивания в сборке [1.1.0.47](https://flashphoner.com/downloads/builds/flashphoner_client/wcs-android-sdk/1.1/wcs-android-sdk-1.1.0.47-a3eff89324cc535a4a4d1544000d554ef369de15.tar.gz):

- класс основной активности приложения [CameraManagerActivity.java](https://github.com/flashphoner/wcs-android-sdk-samples/blob/594b2ebe9b2d05b76ff5b4958f08bf5e56690673/camera-manager/src/main/java/com/example/camera_manager/CameraManagerActivity.java)
- класс реализации интерфейса Camera1Capturer примера Zoom [ZoomCameraCapturer.java](https://github.com/flashphoner/wcs-android-sdk-samples/blob/594b2ebe9b2d05b76ff5b4958f08bf5e56690673/camera-manager/src/main/java/org/webrtc/ZoomCameraCapturer.java)
- класс реализации интерфейса Camera1Enumerator примера Zoom [ZoomCameraEnumerator.java](https://github.com/flashphoner/wcs-android-sdk-samples/blob/594b2ebe9b2d05b76ff5b4958f08bf5e56690673/camera-manager/src/main/java/org/webrtc/ZoomCameraEnumerator.java)
- класс реализации интерфейса CameraSession примера Zoom [ZoomCameraSession.java](https://github.com/flashphoner/wcs-android-sdk-samples/blob/594b2ebe9b2d05b76ff5b4958f08bf5e56690673/camera-manager/src/main/java/org/webrtc/ZoomCameraSession.java)
- класс реализации интерфейса Camera1Capturer примера GPUImage [GPUImageCameraCapturer.java](https://github.com/flashphoner/wcs-android-sdk-samples/blob/594b2ebe9b2d05b76ff5b4958f08bf5e56690673/camera-manager/src/main/java/org/webrtc/GPUImageCameraCapturer.java)
- класс реализации интерфейса Camera1Enumerator примера GPUImage [GPUImageCameraEnumerator.java](https://github.com/flashphoner/wcs-android-sdk-samples/blob/594b2ebe9b2d05b76ff5b4958f08bf5e56690673/camera-manager/src/main/java/org/webrtc/GPUImageCameraEnumerator.java)
- класс реализации интерфейса CameraSession примера GPUImage [GPUImageCameraSession.java](https://github.com/flashphoner/wcs-android-sdk-samples/blob/594b2ebe9b2d05b76ff5b4958f08bf5e56690673/camera-manager/src/main/java/org/webrtc/GPUImageCameraSession.java)
- класс реализации интерфейса Camera1Capturer примера PngOverlay [PngOverlayCameraCapturer.java](https://github.com/flashphoner/wcs-android-sdk-samples/blob/594b2ebe9b2d05b76ff5b4958f08bf5e56690673/camera-manager/src/main/java/org/webrtc/PngOverlayCameraCapturer.java)
- Класс реализации интерфейса Camera1Enumerator примера PngOverlay [PngOverlayCameraEnumerator.java](https://github.com/flashphoner/wcs-android-sdk-samples/blob/594b2ebe9b2d05b76ff5b4958f08bf5e56690673/camera-manager/src/main/java/org/webrtc/PngOverlayCameraEnumerator.java)
- класс реализации интерфейса CameraSession примера PngOverlay [PngOverlayCameraSession.java](https://github.com/flashphoner/wcs-android-sdk-samples/blob/594b2ebe9b2d05b76ff5b4958f08bf5e56690673/camera-manager/src/main/java/org/webrtc/PngOverlayCameraSession.java)
- класс реализации интерфейса Camera1Capturer примера Resolution [ResolutionCameraCapturer.java](https://github.com/flashphoner/wcs-android-sdk-samples/blob/ba761704663de2602632d9f37a2af2f6865cb3e0/camera-manager/src/main/java/org/webrtc/ResolutionCameraCapturer.java)
- класс реализации интерфейса Camera1Enumerator примера Resolution [ResolutionCameraEnumerator.java](https://github.com/flashphoner/wcs-android-sdk-samples/blob/ba761704663de2602632d9f37a2af2f6865cb3e0/camera-manager/src/main/java/org/webrtc/ResolutionCameraEnumerator.java)
- класс реализации интерфейса CameraSession примера Resolution [ResolutionCameraSession.java](https://github.com/flashphoner/wcs-android-sdk-samples/blob/ba761704663de2602632d9f37a2af2f6865cb3e0/camera-manager/src/main/java/org/webrtc/ResolutionCameraSession.java)

Обратите внимание, что классы реализации интерфейсов помещены в пакет org.webrtc, это необходимо для доступа к функциям захвата видео и управления камерой

### 1. Инициализация API

Flashphoner.init() [code](https://github.com/flashphoner/wcs-android-sdk-samples/blob/ba761704663de2602632d9f37a2af2f6865cb3e0/camera-manager/src/main/java/com/example/camera_manager/CameraManagerActivity.java#L121)

Flashphoner.init(this);

### 2. Создание сессии

Flashphoner.createSession() [code](https://github.com/flashphoner/wcs-android-sdk-samples/blob/ba761704663de2602632d9f37a2af2f6865cb3e0/camera-manager/src/main/java/com/example/camera_manager/CameraManagerActivity.java#L394)

Методу передается объект SessionOptions со следующими параметрами:

- URL WCS-сервера
- SurfaceViewRenderer localRenderer, который будет использоваться для отображения публикуемого потока (после применения изменений)
- SurfaceViewRenderer remoteRenderer, который будет использоваться для отображения воспроизводимого потока

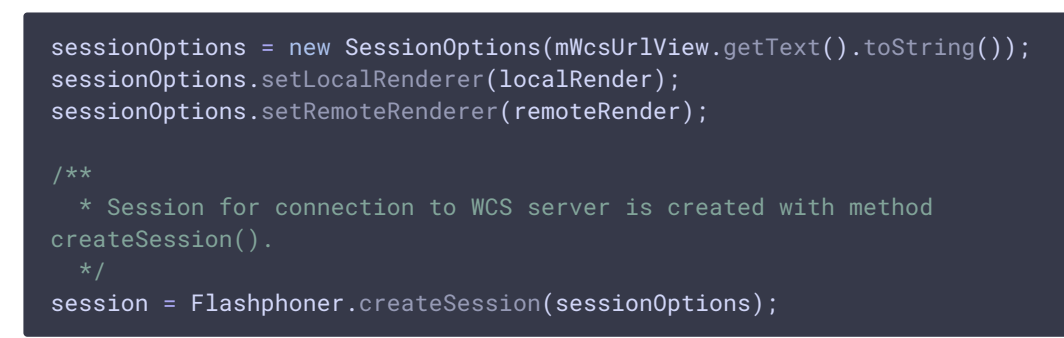

# 3. Подключение к серверу

Session.connect() [code](https://github.com/flashphoner/wcs-android-sdk-samples/blob/ba761704663de2602632d9f37a2af2f6865cb3e0/camera-manager/src/main/java/com/example/camera_manager/CameraManagerActivity.java#L542)

session.connect(new Connection());

# 4. Получение от сервера события, подтверждающего успешное соединение

session.onConnected() [code](https://github.com/flashphoner/wcs-android-sdk-samples/blob/ba761704663de2602632d9f37a2af2f6865cb3e0/camera-manager/src/main/java/com/example/camera_manager/CameraManagerActivity.java#L413)

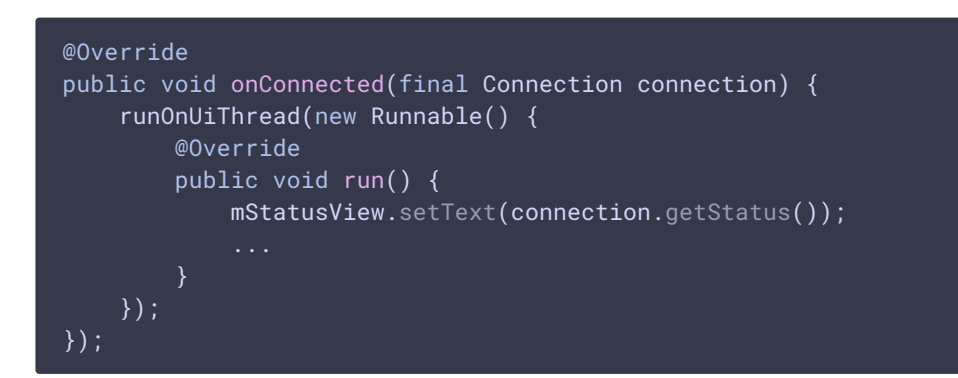

5. Получение идентификатора тыловой камеры

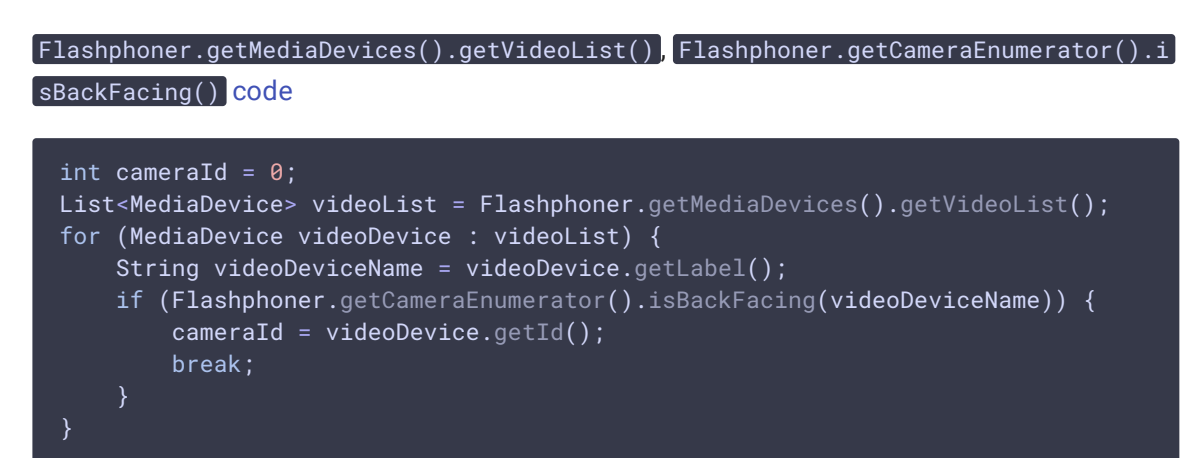

6. Настройка ограничений и создание потока

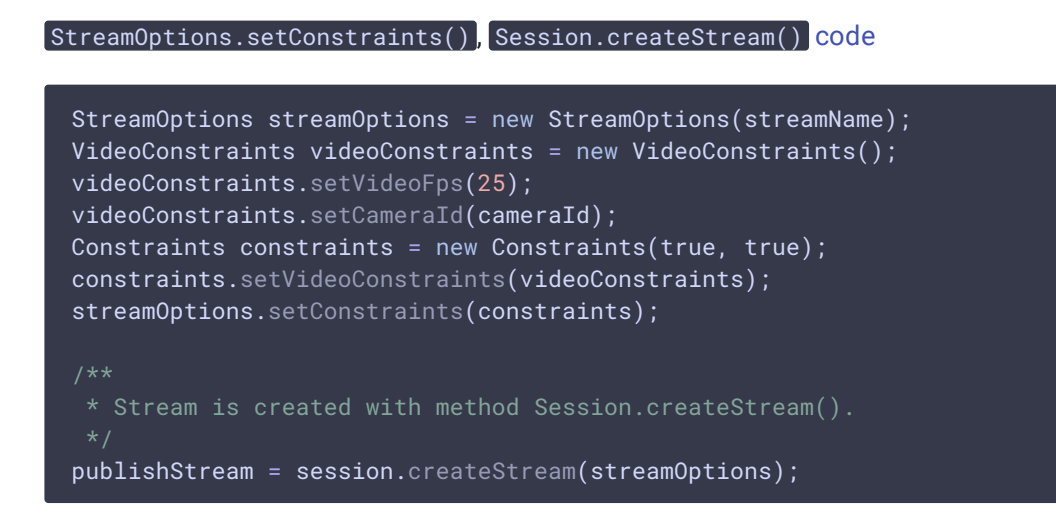

7. Запрос прав на публикацию потока

#### ActivityCompat.requestPermissions() [code](https://github.com/flashphoner/wcs-android-sdk-samples/blob/ba761704663de2602632d9f37a2af2f6865cb3e0/camera-manager/src/main/java/com/example/camera_manager/CameraManagerActivity.java#L514)

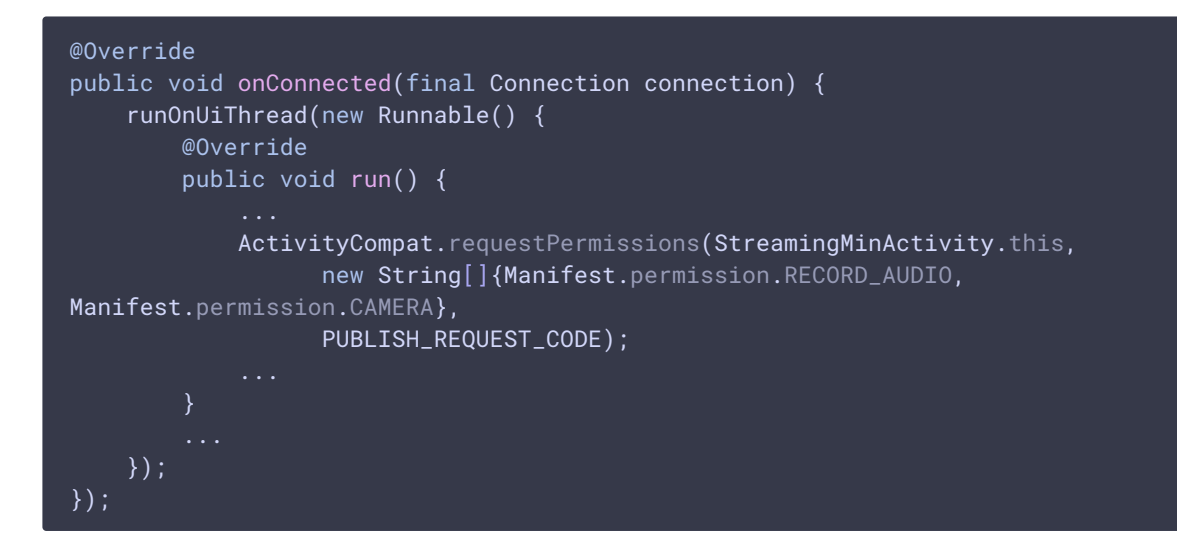

8. Публикация потока после предоставления соответствующих прав

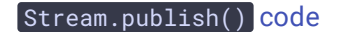

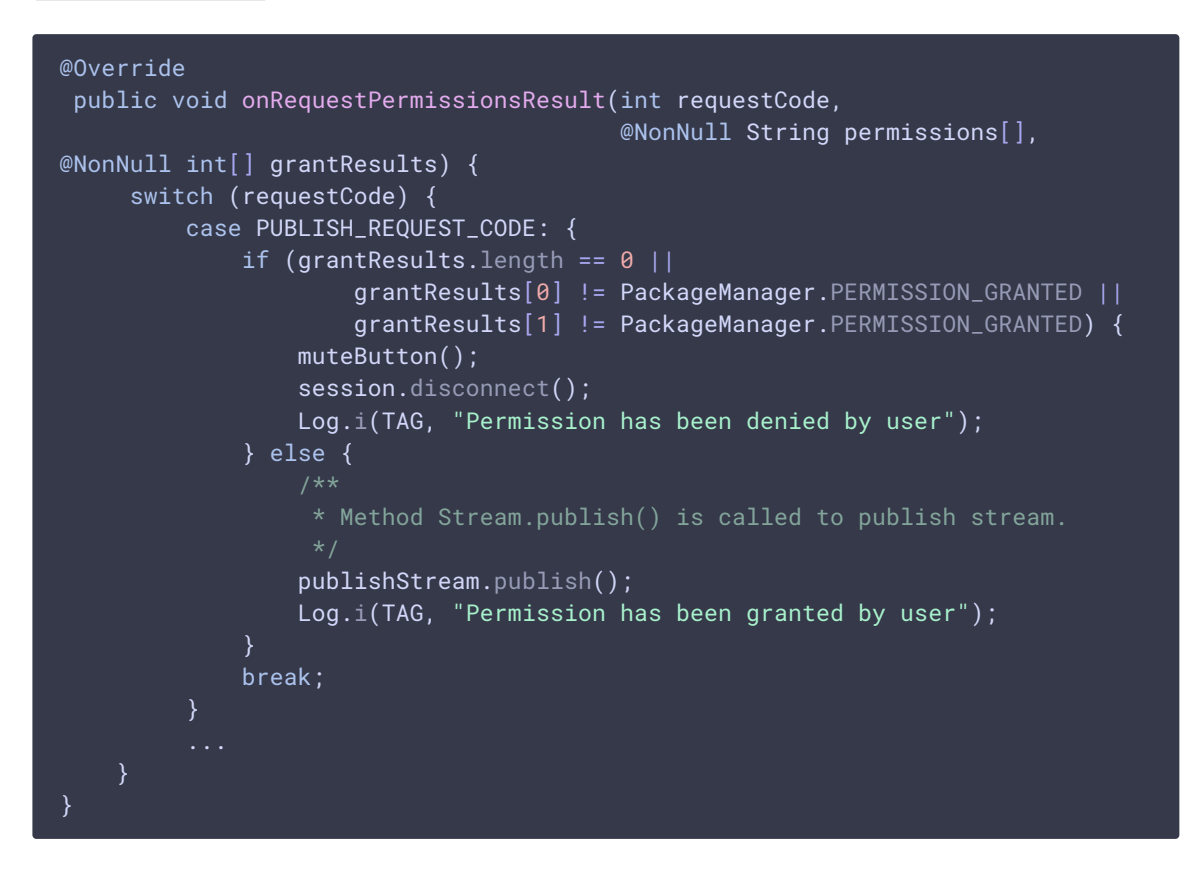

9. Воспроизведение потока после успешной публикации

```
publishStream.on(new StreamStatusEvent() {
   @Override
   public void onStreamStatus(final Stream stream, final StreamStatus
streamStatus) {
        runOnUiThread(new Runnable() {
            @Override
            public void run() {
                if (StreamStatus.PUBLISHING.equals(streamStatus)) {
                     * The options for the stream to play are set.
                     * The stream name is passed when StreamOptions object is
created.
                    StreamOptions streamOptions = new
StreamOptions(streamName);
                    streamOptions.setConstraints(new Constraints(true,
true));
                     * Stream is created with method Session.createStream().
                    playStream = session.createStream(streamOptions);
                     * Method Stream.play() is called to start playback of
the stream.
                    playStream.play();
                } else {
                    Log.e(TAG, "Can not publish stream " + stream.getName() +
" " + streamStatus);
                    onStopped();
                mStatusView.setText(streamStatus.toString());
            }
       });
});
```
# 10. Закрытие соединения

Session.disconnect()  $[code]$  [code](https://github.com/flashphoner/wcs-android-sdksamples/blob/ba761704663de2602632d9f37a2af2f6865cb3e0/cameramanager/src/main/java/com/example/camera\_manager/CameraManagerActivity.java#L552

```
mStartButton.setOnClickListener(new OnClickListener() {
   @Override
   public void onClick(View view) {
       muteButton();
       if (mStartButton.getTag() == null ||Integer.valueOf(R.string.action_start).equals(mStartButton.getTag())) {
       } else {
```
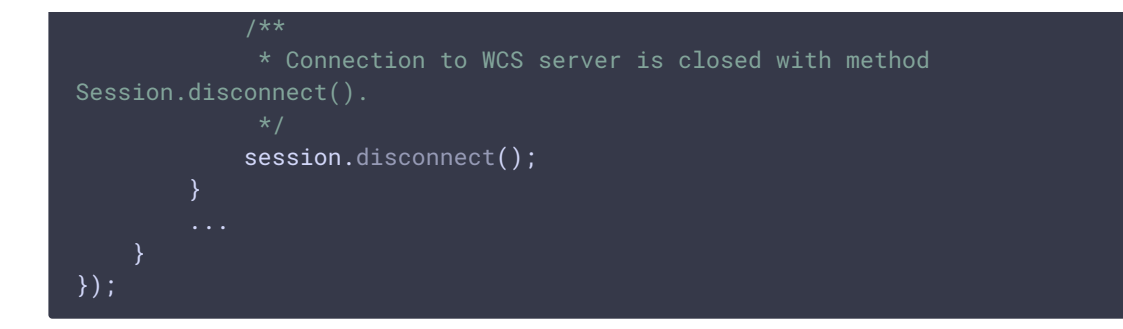

## 11. Получение события, подтверждающего разъединение

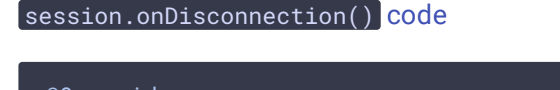

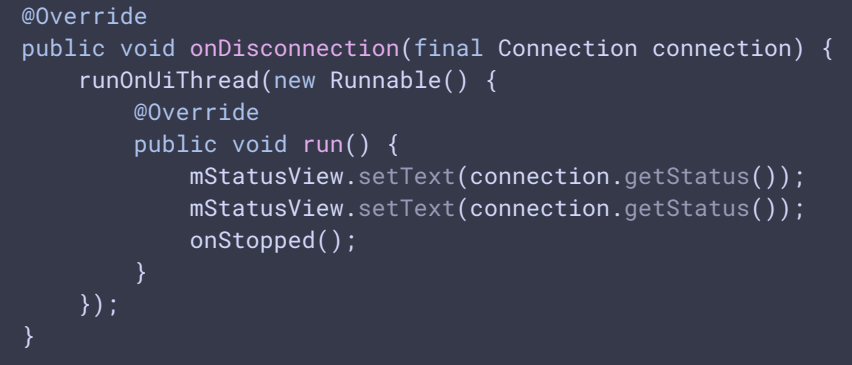

# 12. Выбор примера

```
mCameraCapturer.setOnItemChosenListener(new
LabelledSpinner.OnItemChosenListener() {
   @Override
    public void onItemChosen(View labelledSpinner, AdapterView<?>
adapterView, View itemView, int position, long id) {
        String captureType =
getResources().getStringArray(R.array.camera_capturer)[position];
        switch (captureType) {
            case "Flashlight":
                changeFlashlightCamera();
                break;
            case "Zoom":
                changeZoomCamera();
                break;
            case "GPUImage":
                changeGpuImageCamera();
                break;
            case "PNG overlay":
                changePngOverlayCamera();
                break;
```

```
@Override
   public void onNothingChosen(View labelledSpinner, AdapterView<?>
adapterView) {
});
```
# 13. Установка способа захвата камеры и необходимых опций захвата

[code](https://github.com/flashphoner/wcs-android-sdk-samples/blob/ba761704663de2602632d9f37a2af2f6865cb3e0/camera-manager/src/main/java/com/example/camera_manager/CameraManagerActivity.java#L622)

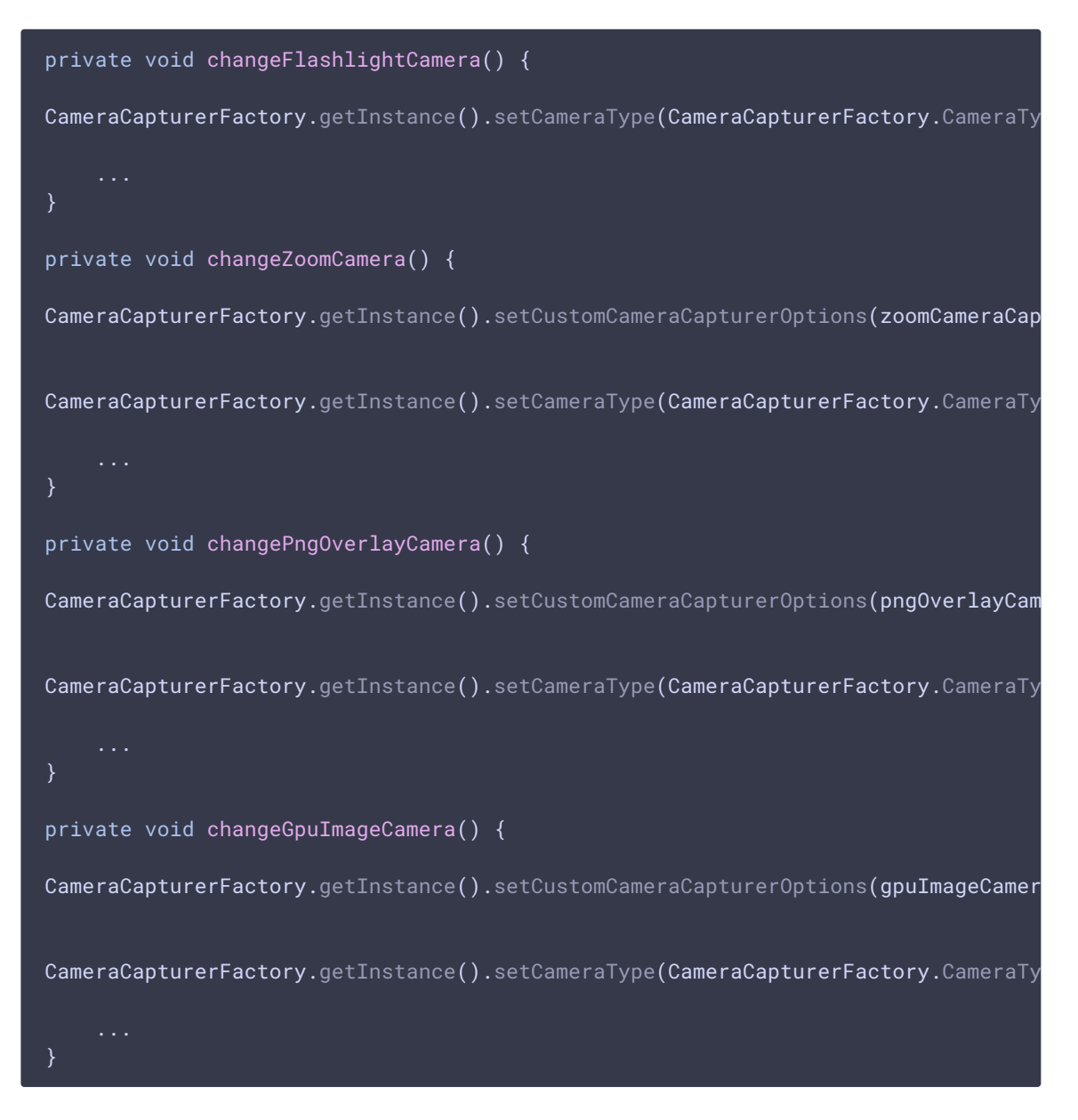

# 14. Настройка опций объекта захвата камеры для примера Zoom

```
private CustomCameraCapturerOptions zoomCameraCapturerOptions = new
CustomCameraCapturerOptions() {
   private String cameraName;
   private CameraVideoCapturer.CameraEventsHandler eventsHandler;
   private boolean captureToTexture;
   @Override
   public Class<?>[] getCameraConstructorArgsTypes() {
       return new Class<?>[]{String.class,
CameraVideoCapturer.CameraEventsHandler.class, boolean.class};
   @Override
   public Object[] getCameraConstructorArgs() {
       return new Object[]{cameraName, eventsHandler, captureToTexture};
   @Override
   public void setCameraName(String cameraName) {
       this.cameraName = cameraName;
    }
   @Override
   public void setEventsHandler(CameraVideoCapturer.CameraEventsHandler
eventsHandler) {
       this.eventsHandler = eventsHandler;
   @Override
   public void setCaptureToTexture(boolean captureToTexture) {
       this.captureToTexture = captureToTexture;
   @Override
   public String getCameraClassName() {
       return "org.webrtc.ZoomCameraCapturer";
   @Override
   public Class<?>[] getEnumeratorConstructorArgsTypes() {
       return new Class[0];
   @Override
   public Object[] getEnumeratorConstructorArgs() {
       return new Object[0];
   @Override
   public String getEnumeratorClassName() {
       return "org.webrtc.ZoomCameraEnumerator";
};
```
### 15. Настройка опций объекта захвата камеры для примера PngOverlay

```
private CustomCameraCapturerOptions pngOverlayCameraCapturerOptions = new
CustomCameraCapturerOptions() {
   private String cameraName;
   private CameraVideoCapturer.CameraEventsHandler eventsHandler;
   private boolean captureToTexture;
   @Override
   public Class<?>[] getCameraConstructorArgsTypes() {
       return new Class<?>[]{String.class,
CameraVideoCapturer.CameraEventsHandler.class, boolean.class};
   @Override
   public Object[] getCameraConstructorArgs() {
        return new Object[]{cameraName, eventsHandler, captureToTexture};
   @Override
   public void setCameraName(String cameraName) {
       this.cameraName = cameraName;
    }
   @Override
   public void setEventsHandler(CameraVideoCapturer.CameraEventsHandler
eventsHandler) {
       this.eventsHandler = eventsHandler;
   @Override
   public void setCaptureToTexture(boolean captureToTexture) {
        this.captureToTexture = captureToTexture;
   @Override
   public String getCameraClassName() {
       return "org.webrtc.PngOverlayCameraCapturer";
    }
   @Override
   public Class<?>[] getEnumeratorConstructorArgsTypes() {
       return new Class[0];
   @Override
   public Object[] getEnumeratorConstructorArgs() {
       return new Object[0];
   @Override
   public String getEnumeratorClassName() {
        return "org.webrtc.PngOverlayCameraEnumerator";
```
# 16. Настройка опций объекта захвата камеры для примера GPUImage

#### [code](https://github.com/flashphoner/wcs-android-sdk-samples/blob/ba761704663de2602632d9f37a2af2f6865cb3e0/camera-manager/src/main/java/com/example/camera_manager/CameraManagerActivity.java#L942)

};

}

```
private CustomCameraCapturerOptions gpuImageCameraCapturerOptions = new
CustomCameraCapturerOptions() {
   private String cameraName;
   private CameraVideoCapturer.CameraEventsHandler eventsHandler;
   private boolean captureToTexture;
   @Override
   public Class<?>[] getCameraConstructorArgsTypes() {
       return new Class<?>[]{String.class,
CameraVideoCapturer.CameraEventsHandler.class, boolean.class};
   @Override
   public Object[] getCameraConstructorArgs() {
       return new Object[]{cameraName, eventsHandler, captureToTexture};
   @Override
   public void setCameraName(String cameraName) {
       this.cameraName = cameraName;
   @Override
   public void setEventsHandler(CameraVideoCapturer.CameraEventsHandler
eventsHandler) {
       this.eventsHandler = eventsHandler;
   @Override
   public void setCaptureToTexture(boolean captureToTexture) {
       this.captureToTexture = captureToTexture;
   @Override
   public String getCameraClassName() {
       return "org.webrtc.GPUImageCameraCapturer";
   @Override
   public Class<?>[] getEnumeratorConstructorArgsTypes() {
       return new Class[0];
   @Override
   public Object[] getEnumeratorConstructorArgs() {
       return new Object[0];
```
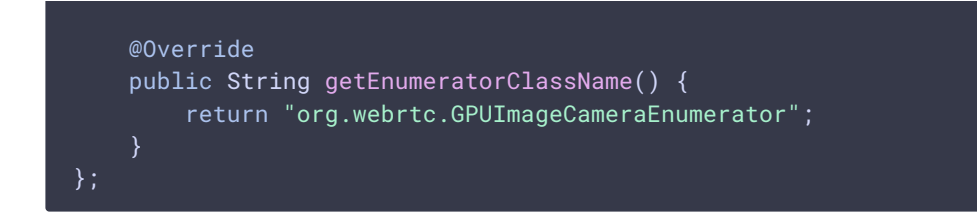

17. Настройка опций объекта захвата камеры для примера Resolution

```
private CustomCameraCapturerOptions resolutionCameraCapturerOptions = new
CustomCameraCapturerOptions() {
   private String cameraName;
   private CameraVideoCapturer.CameraEventsHandler eventsHandler;
   private boolean captureToTexture;
   @Override
   public Class<?>[] getCameraConstructorArgsTypes() {
       return new Class<?>[]{String.class,
CameraVideoCapturer.CameraEventsHandler.class, boolean.class};
   @Override
   public Object[] getCameraConstructorArgs() {
       return new Object[]{cameraName, eventsHandler, captureToTexture};
   @Override
   public void setCameraName(String cameraName) {
        this.cameraName = cameraName;
   @Override
   public void setEventsHandler(CameraVideoCapturer.CameraEventsHandler
eventsHandler) {
       this.eventsHandler = eventsHandler;
   @Override
   public void setCaptureToTexture(boolean captureToTexture) {
       this.captureToTexture = captureToTexture;
   @Override
   public String getCameraClassName() {
        return "org.webrtc.ResolutionCameraCapturer";
   @Override
   public Class<?>[] getEnumeratorConstructorArgsTypes() {
      return new Class[0];
```
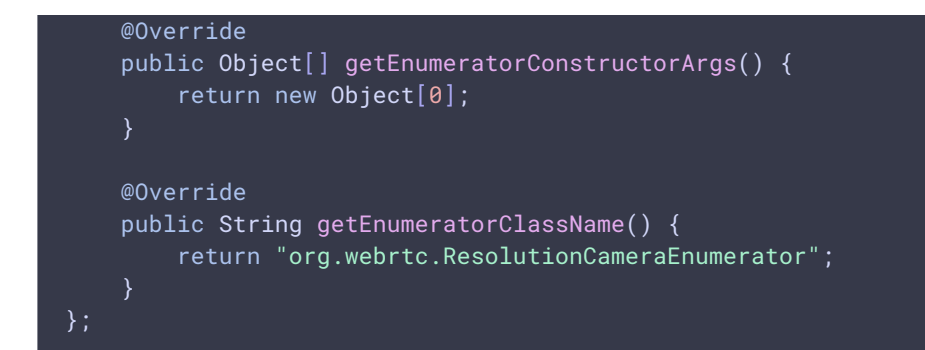

### 18. Включение вспышки

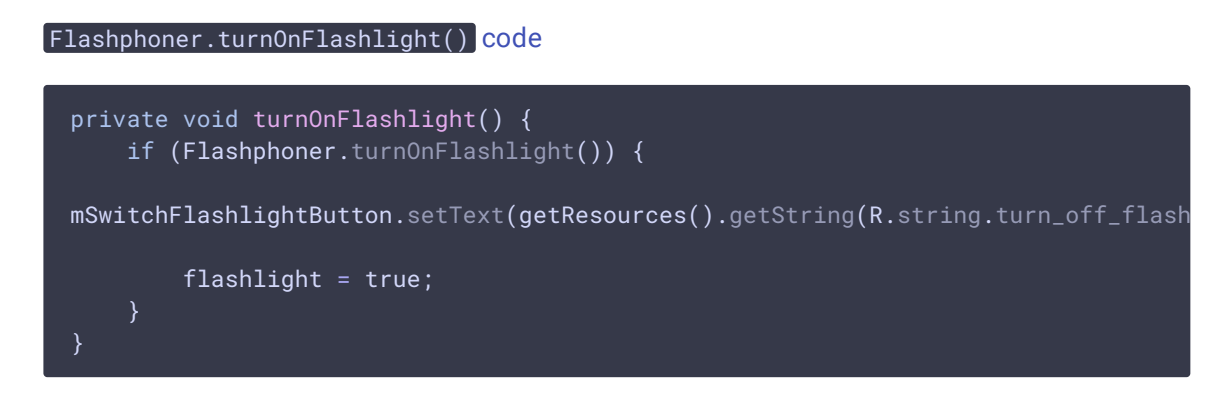

### 19. Отключение вспышки

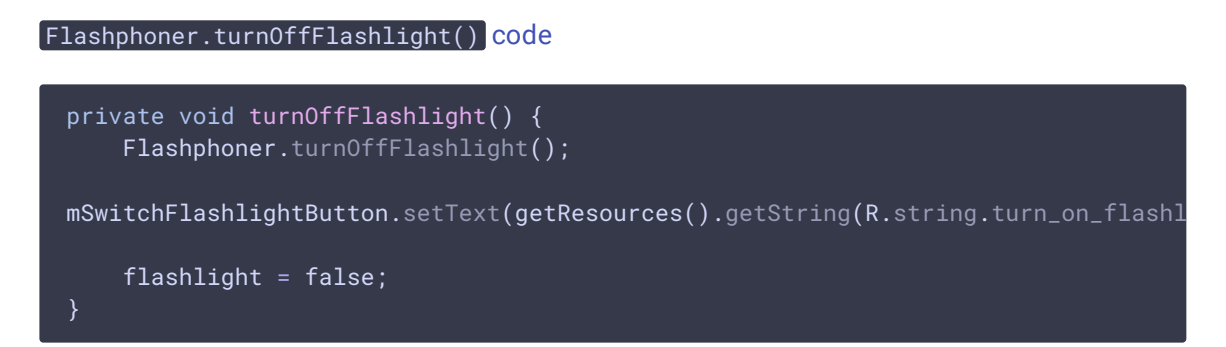

# 20. Управление масштабом при помощи ползунка

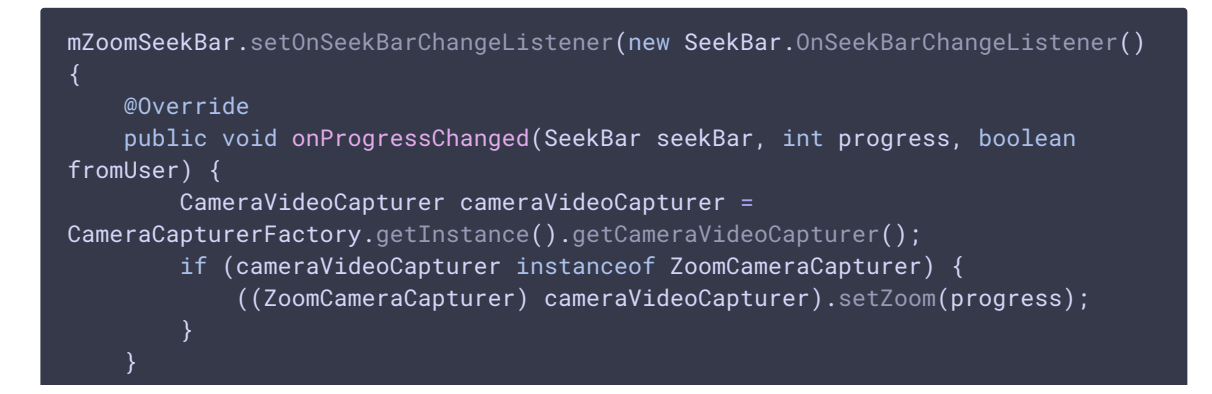

### 21. Добавление картинки в поток с запросом прав

PngOverlayCameraCapturer.setPicture() [code](https://github.com/flashphoner/wcs-android-sdk-samples/blob/ba761704663de2602632d9f37a2af2f6865cb3e0/camera-manager/src/main/java/com/example/camera_manager/CameraManagerActivity.java#L821)

```
@Override
protected void onActivityResult(int requestCode, int resultCode, @Nullable
Intent data) {
    super.onActivityResult(requestCode, resultCode, data);
    if (requestCode == REQUEST_IMAGE_CAPTURE && resultCode == RESULT_OK) {
        InputStream inputStream = null;
        try {
            inputStream =
CameraManagerActivity.this.getBaseContext().getContentResolver().openInputStream
        } catch (FileNotFoundException e) {
            Log.e(TAG, "Can't select picture: " + e.getMessage());
        }
        picture = BitmapFactory.decodeStream(inputStream);
    CameraVideoCapturer cameraVideoCapturer =
CameraCapturerFactory.getInstance().getCameraVideoCapturer();
    if (cameraVideoCapturer instanceof PngOverlayCameraCapturer && picture !=
null) {
        ((PngOverlayCameraCapturer) cameraVideoCapturer).setPicture(picture);
}
```
# 22. Установка выбранного разрешения публикации

```
mCameraResolutionSpinner = (LabelledSpinner)
findViewById(R.id.camera_resolution_spinner);
mCameraResolutionSpinner.setOnItemChosenListener(new
LabelledSpinner.OnItemChosenListener() {
    @Override
    public void onItemChosen(View labelledSpinner, AdapterView<?>
adapterView, View itemView, int position, long id) {
        String resolution = adapterView.getSelectedItem().toString();
       if (resolution.isEmpty()) {
           return;
        setResolutions(resolution);
    @Override
    public void onNothingChosen(View labelledSpinner, AdapterView<?>
```
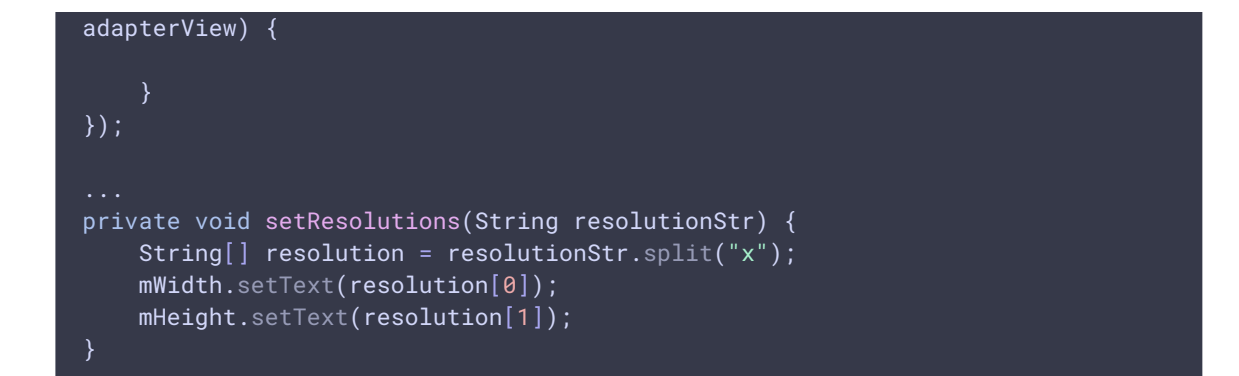

### 23. Создание сессии камеры в классе ZoomCameraCapturer

#### CameraSession.create() [code](https://github.com/flashphoner/wcs-android-sdk-samples/blob/ba761704663de2602632d9f37a2af2f6865cb3e0/camera-manager/src/main/java/org/webrtc/ZoomCameraCapturer.java#L30)

```
@Override
protected void createCameraSession(CameraSession.CreateSessionCallback
createSessionCallback, CameraSession.Events events, Context
applicationContext, SurfaceTextureHelper surfaceTextureHelper, String
cameraName, int width, int height, int framerate) {
   CameraSession.CreateSessionCallback myCallback = new
CameraSession.CreateSessionCallback() {
       @Override
       public void onDone(CameraSession cameraSession) {
           ZoomCameraCapturer.this.cameraSession = (ZoomCameraSession)
cameraSession;
           createSessionCallback.onDone(cameraSession);
       @Override
       public void onFailure(CameraSession.FailureType failureType, String
s) {
           createSessionCallback.onFailure(failureType, s);
   };
   ZoomCameraSession.create(myCallback, events, captureToTexture,
applicationContext, surfaceTextureHelper,
Camera1Enumerator.getCameraIndex(cameraName), width, height, framerate);
```
# 24. Изменение масштаба в классе ZoomCameraCapturer

CameraSession.setZoom() [code](https://github.com/flashphoner/wcs-android-sdk-samples/blob/ba761704663de2602632d9f37a2af2f6865cb3e0/camera-manager/src/main/java/org/webrtc/ZoomCameraCapturer.java#L34) public boolean setZoom(int value) { return cameraSession.setZoom(value); }

25. Выделение буфера для захвата камеры в классе ZoomCameraSession

[code](https://github.com/flashphoner/wcs-android-sdk-samples/blob/ba761704663de2602632d9f37a2af2f6865cb3e0/camera-manager/src/main/java/org/webrtc/ZoomCameraSession.java#L105)

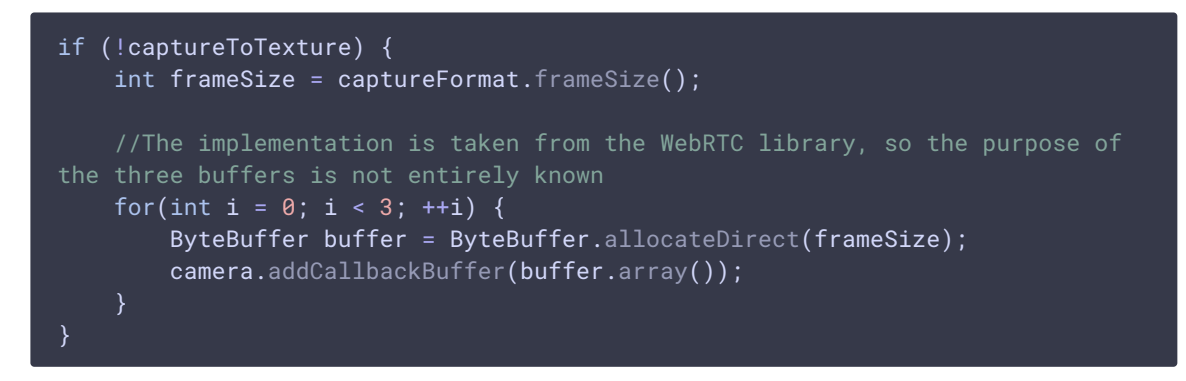

26. Реализация изменение масштаба в классе ZoomCameraSession

[code](https://github.com/flashphoner/wcs-android-sdk-samples/blob/ba761704663de2602632d9f37a2af2f6865cb3e0/camera-manager/src/main/java/org/webrtc/ZoomCameraSession.java#L37)

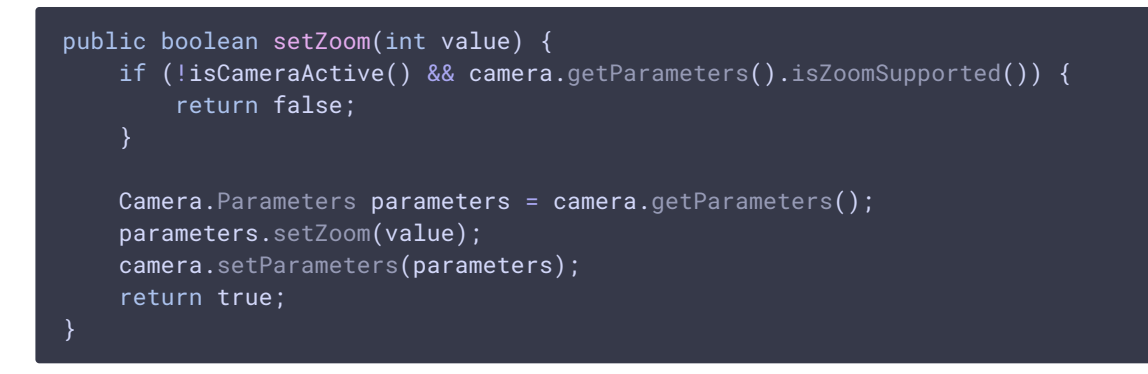

### 27. Установка использования фильтра в классе GPUImageCameraSession

[code](https://github.com/flashphoner/wcs-android-sdk-samples/blob/ba761704663de2602632d9f37a2af2f6865cb3e0/camera-manager/src/main/java/org/webrtc/GPUImageCameraSession.java#L317)

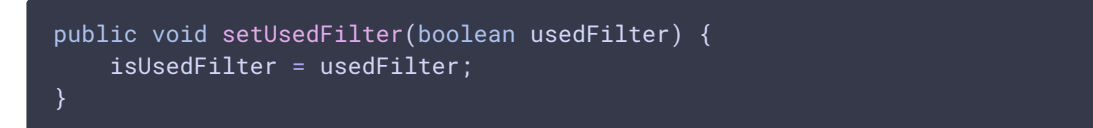

### 28. Применение фильтра к данным из буфера камеры

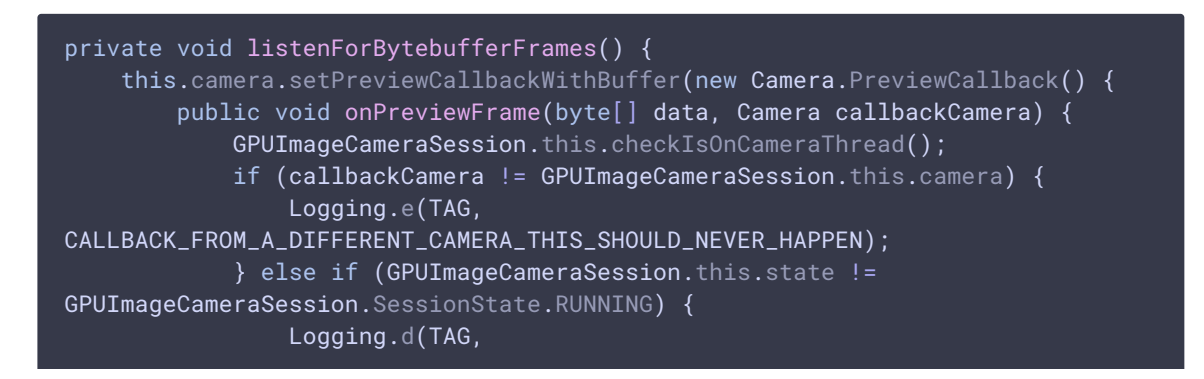

```
BYTEBUFFER_FRAME_CAPTURED_BUT_CAMERA_IS_NO_LONGER_RUNNING);
            } else {
                applyFilter(data,
GPUImageCameraSession.this.captureFormat.width,
GPUImageCameraSession.this.captureFormat.height);
                VideoFrame.Buffer frameBuffer = new NV21Buffer(data,
GPUImageCameraSession.this.captureFormat.width,
GPUImageCameraSession.this.captureFormat.height, () -> {
                    GPUImageCameraSession.this.cameraThreadHandler.post(() ->
                        if (GPUImageCameraSession.this.state ==
GPUImageCameraSession.SessionState.RUNNING) {
GPUImageCameraSession.this.camera.addCallbackBuffer(data);
                    });
                });
                VideoFrame frame = new VideoFrame(frameBuffer,
GPUImageCameraSession.this.getFrameOrientation(), captureTimeNs);
GPUImageCameraSession.this.events.onFrameCaptured(GPUImageCameraSession.this,
frame);
                frame.release();
            }
   });
```
# 29. Реализация фильтра

```
private void initFilter(int width, int height) {
    filter = new GPUImageMonochromeFilter();
   filter.setColor(0,0,0);
    renderer = new GPUImageRenderer(filter);
    renderer.setRotation(Rotation.NORMAL, false, false);
    renderer.setScaleType(GPUImage.ScaleType.CENTER_INSIDE);
   buffer = new PixelBuffer(width, height);
   buffer.setRenderer(renderer);
private void destroyFilter() {
   filter.destroy();
   buffer.destroy();
private void applyFilter(byte[] data, int width, int height) {
   if (!isUsedFilter) {
       return;
```
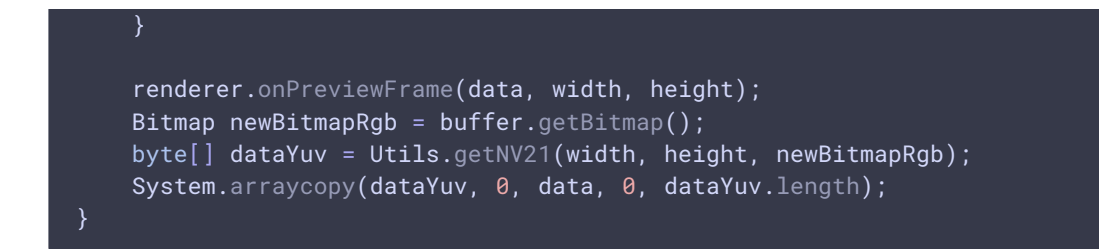

### 30. Установка картинки для наложения в классе

#### PngOverlayCameraCapturer

#### [code](https://github.com/flashphoner/wcs-android-sdk-samples/blob/ba761704663de2602632d9f37a2af2f6865cb3e0/camera-manager/src/main/java/org/webrtc/PngOverlayCameraCapturer.java#L34)

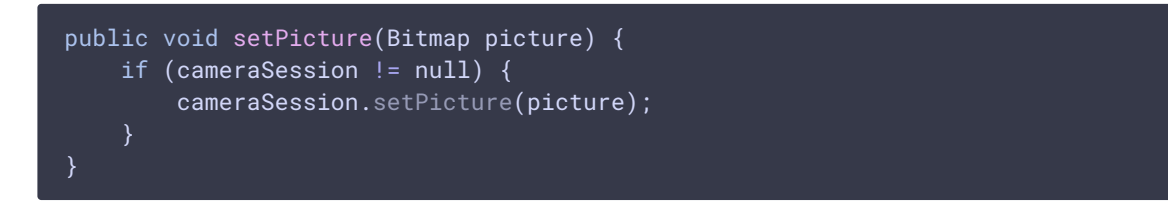

### 31. Наложение данных картинки на данные из буфера камеры

```
private void listenForBytebufferFrames() {
    this.camera.setPreviewCallbackWithBuffer(new Camera.PreviewCallback() {
        public void onPreviewFrame(byte[] data, Camera callbackCamera) {
            PngOverlayCameraSession.this.checkIsOnCameraThread();
            if (callbackCamera != PngOverlayCameraSession.this.camera) {
                Logging.e(TAG,
CALLBACK_FROM_A_DIFFERENT_CAMERA_THIS_SHOULD_NEVER_HAPPEN);
            } else if (PngOverlayCameraSession.this.state !=
PngOverlayCameraSession.SessionState.RUNNING) {
                Logging.d(TAG,
BYTEBUFFER_FRAME_CAPTURED_BUT_CAMERA_IS_NO_LONGER_RUNNING);
            } else {
                insertPicture(data,
PngOverlayCameraSession.this.captureFormat.width,
PngOverlayCameraSession.this.captureFormat.height);
                VideoFrame.Buffer frameBuffer = new NV21Buffer(data,
PngOverlayCameraSession.this.captureFormat.width,
PngOverlayCameraSession.this.captureFormat.height, () -> {
                    PngOverlayCameraSession.this.cameraThreadHandler.post(()
                        if (PngOverlayCameraSession.this.state ==
PngOverlayCameraSession.SessionState.RUNNING) {
PngOverlayCameraSession.this.camera.addCallbackBuffer(data);
                        }
                    });
                });
```
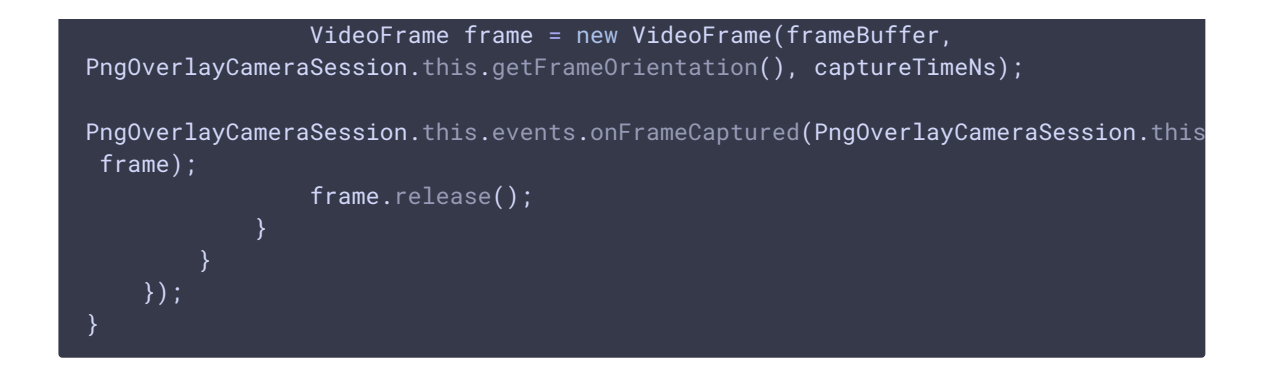

### 32. Реализация наложения картинки

```
code
```

```
private void insertPicture(byte[] data, int width, int height) {
   if (picture == null || !isUsedPngOverlay) {
       return;
   Bitmap scaledPicture = rescalingPicture();
   int [] pngArray = new int[scaledPicture.getHeight() *scaledPicture.getWidth()];
    scaledPicture.getPixels(pngArray, 0, scaledPicture.getWidth(), 0, 0,
scaledPicture.getWidth(), scaledPicture.getHeight());
   int [] rgbData = new int [width * height];GPUImageNativeLibrary.YUVtoARBG(data, width, height, rgbData);
   int pictureW = scaledPicture.getWidth();
   int pictureH = scaledPicture.getHeight();
   for (int c = 0; c < pngArray.length; c++) {
       int pictureColumn = c / pictureW;
       int pictureLine = c - pictureColumn * pictureW;
       int index = (pictureLine * width) + pictureColumn + startX * width +
startY;
       if (index >= data.length) {
           break;
        }
       rgbData[index] = pangArray[c];byte[] yuvData = Utils.getNV21(width, height, rgbData);
   System.arraycopy(yuvData, 0, data, 0, yuvData.length);
```
### 33. Получение списка поддерживаемых разрешений

```
public List<Camera.Size> getSupportedResolutions() {
    Camera camera =
Camera.open(Camera1Enumerator.getCameraIndex(cameraName));
   List ret = Collections.EMPTY_LIST;
    if (camera != null) {
       ret = camera.getParameters().getSupportedVideoSizes();
       camera.release();
    return ret;
```